## **Municipal Marijuana Establishments Map Basics**

1) Found on Muni.org  $\rightarrow$  Maps

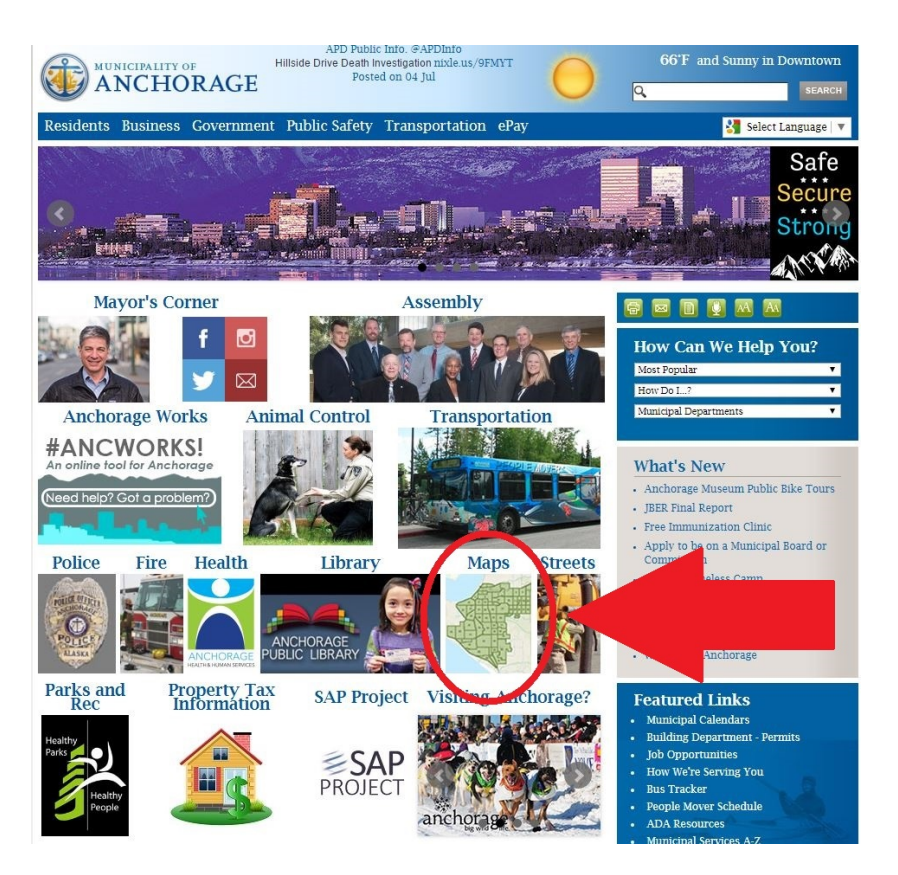

2) Select "Marijuana Establishments"

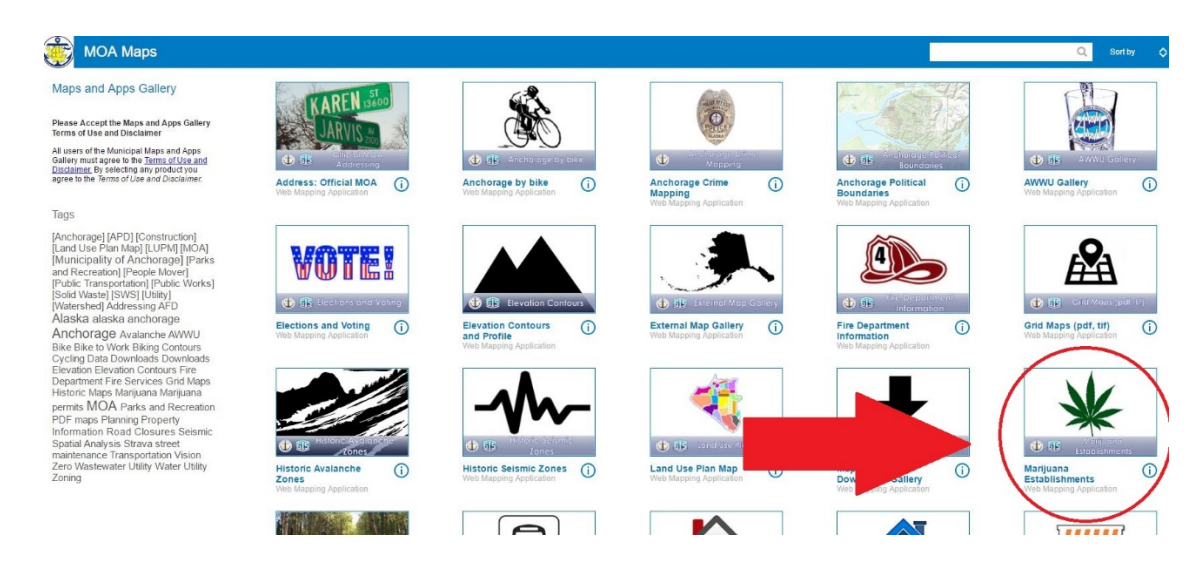

3) User is alerted to protected land uses and how to measure shortest practicable pedestrian route as expressed in AIM 150-2016, As Amended

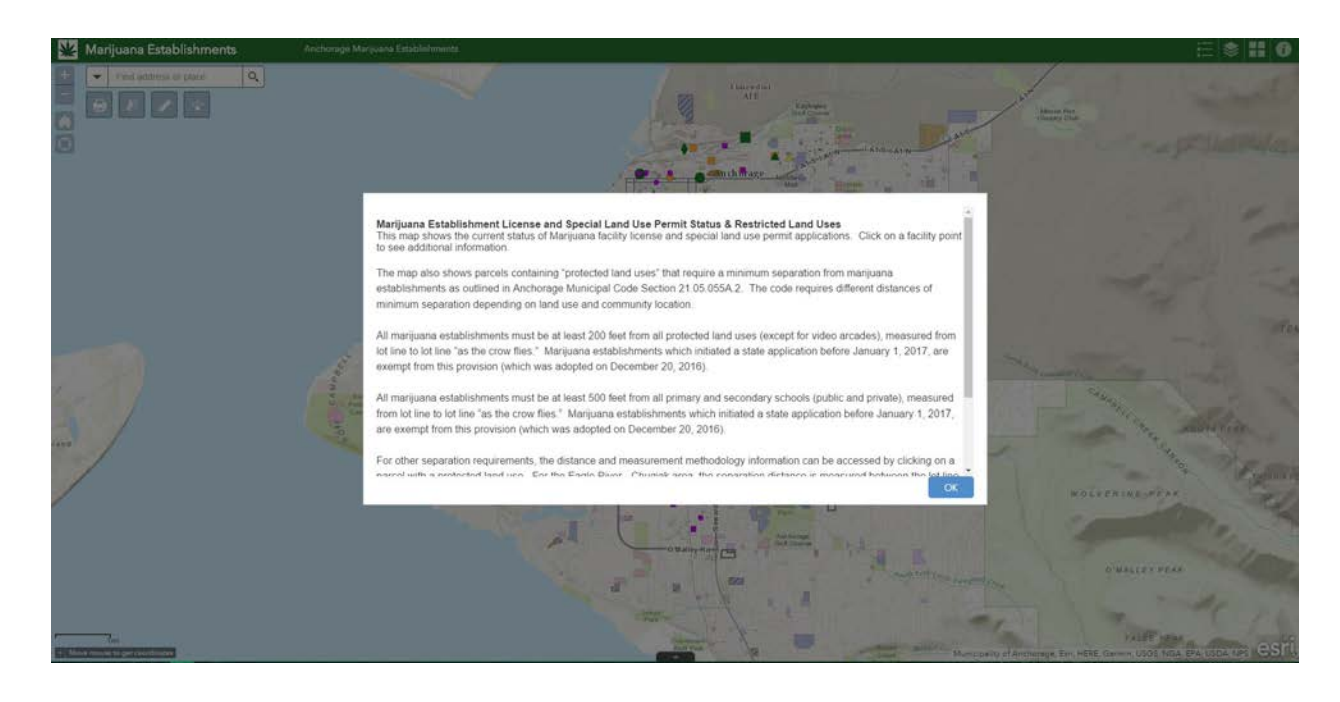

4) Map Features – Upper Left Corner

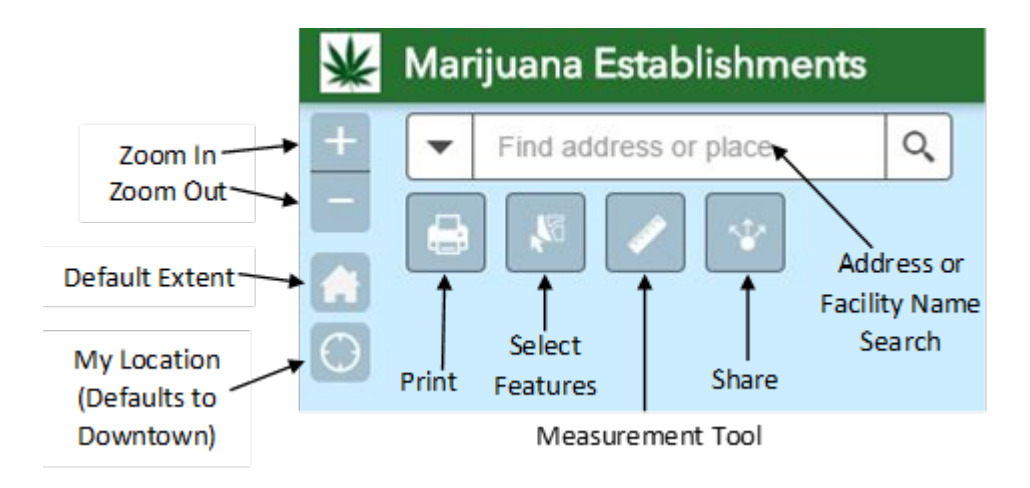

## 5) Map Features – Upper Right Corner

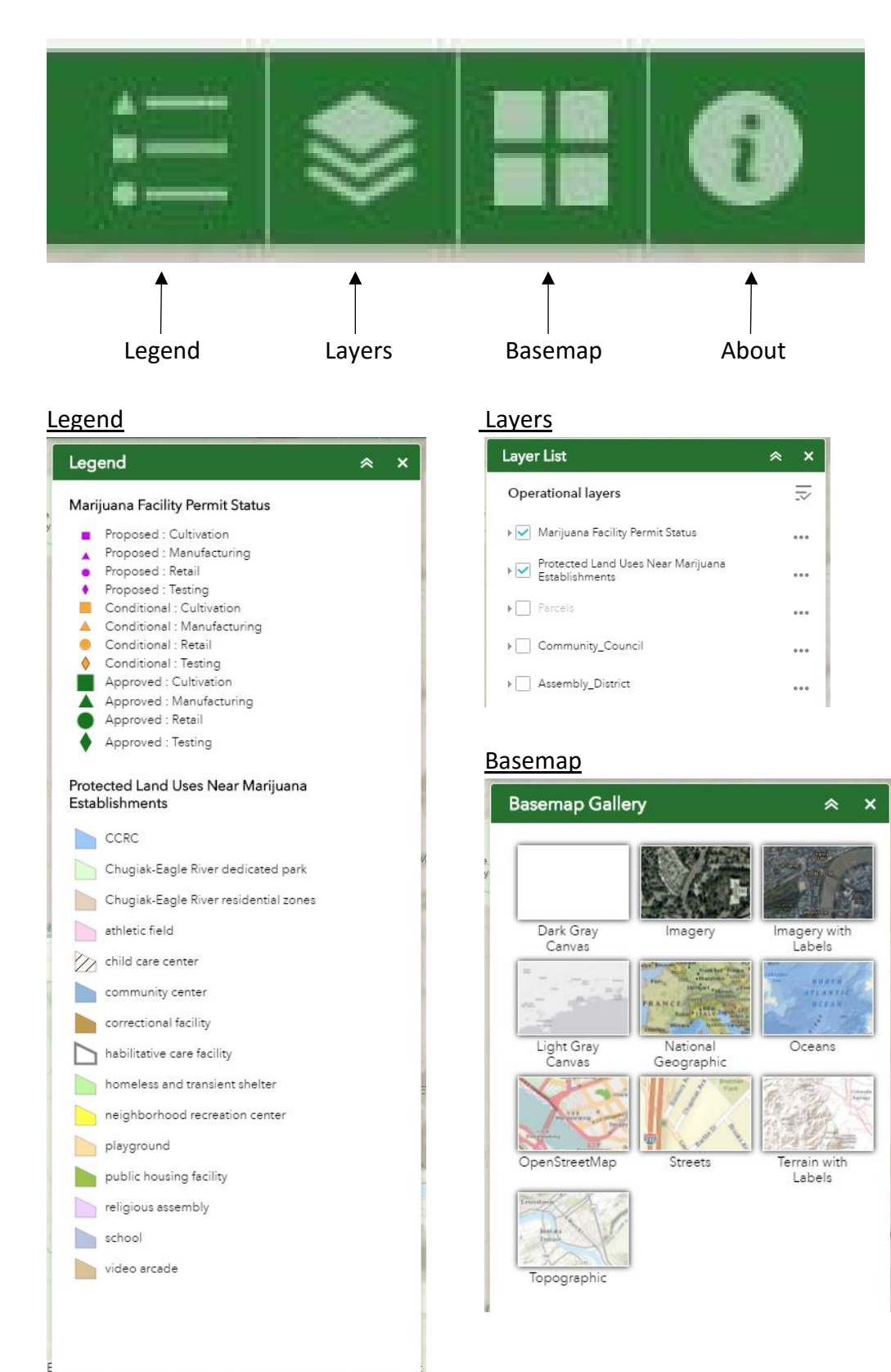

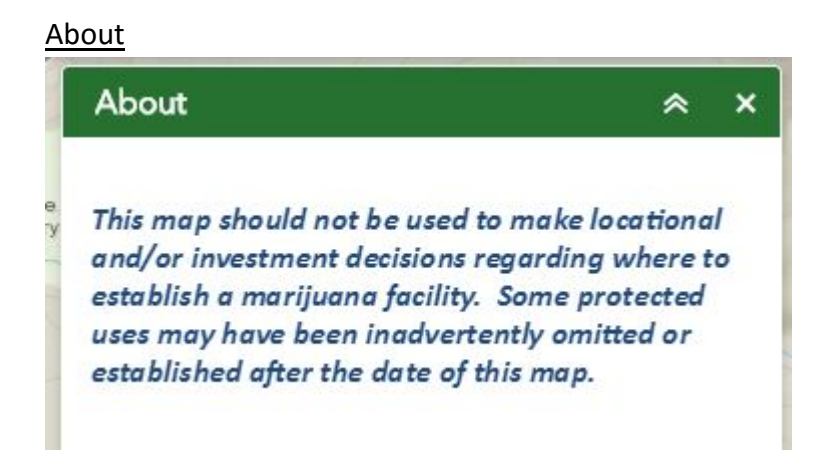

6) Getting Data – Click on the "up" arrow at the bottom of the screen

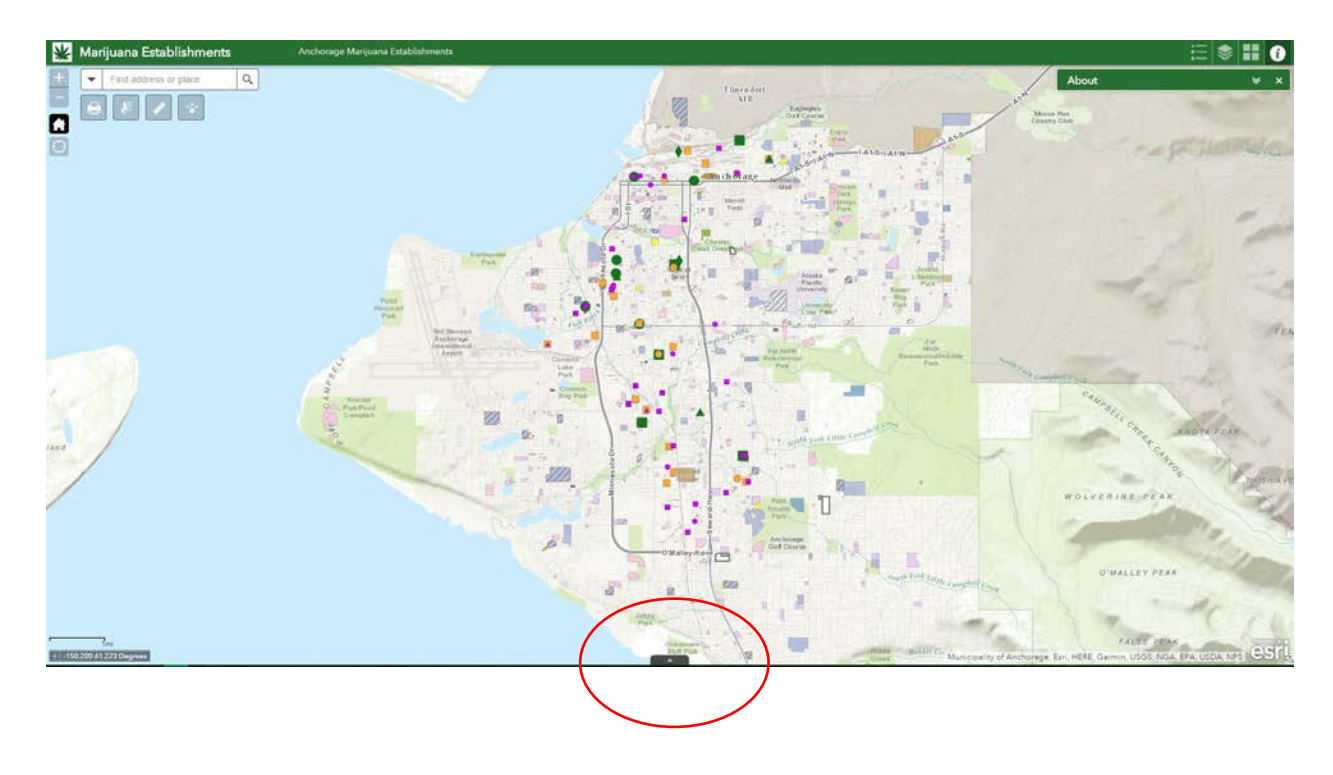

7) To export data, click "Options"  $\rightarrow$  "Export all to CSV" – Make sure "Filter by Map Extent" is not selected

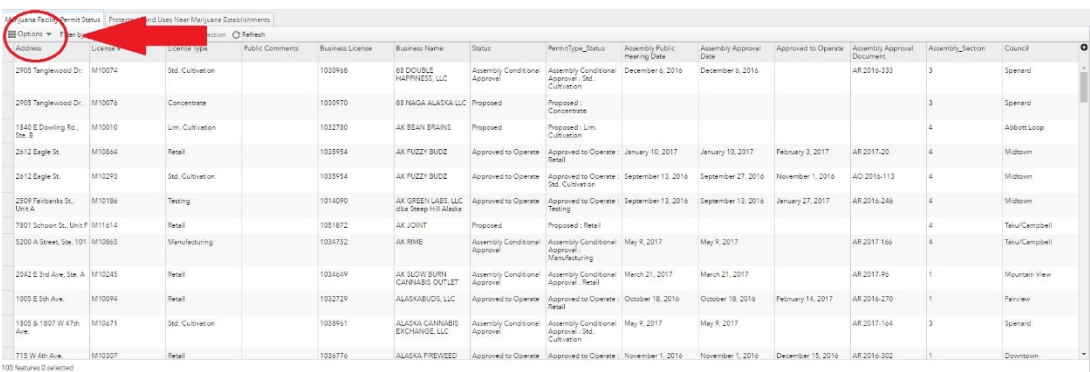

8) Save the .csv file. When you open the .csv in Excel you will be able to sort the data as needed

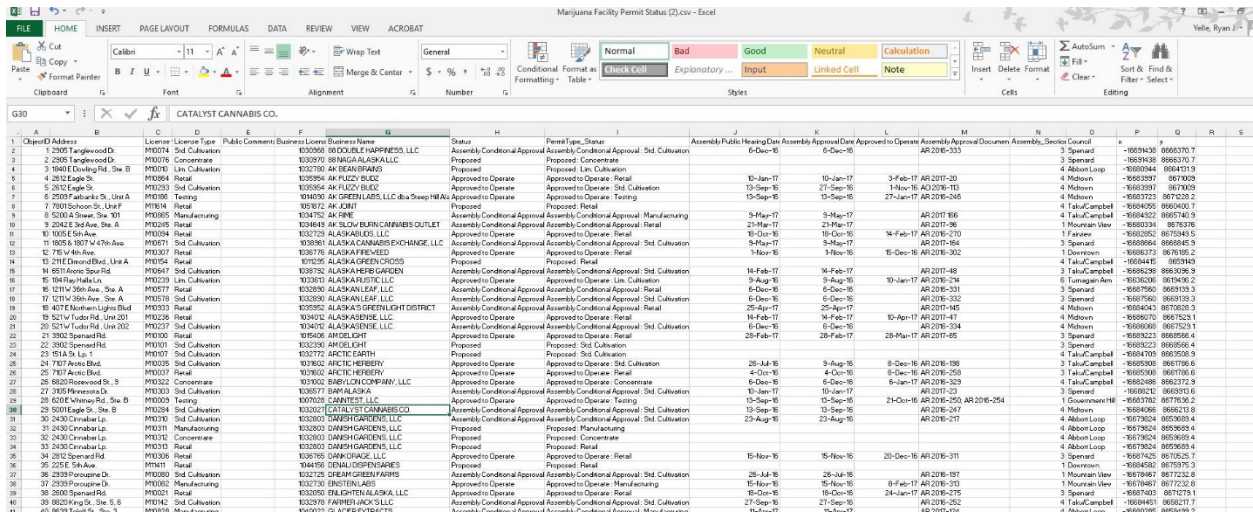